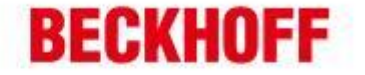

## 使用 AX5000 Digital I/O 输出功能

S<sub>R</sub><sub>S</sub>

**S** PS

**S**<sub>PS</sub>

з.

 $S \circ R$ 

 $S_0R$ 

 $S_0R$ 

 $S - 0 - 0032$  (A)

 $S - 0 - 0032$  (B)

 $P - D - DBDD (A)$ 

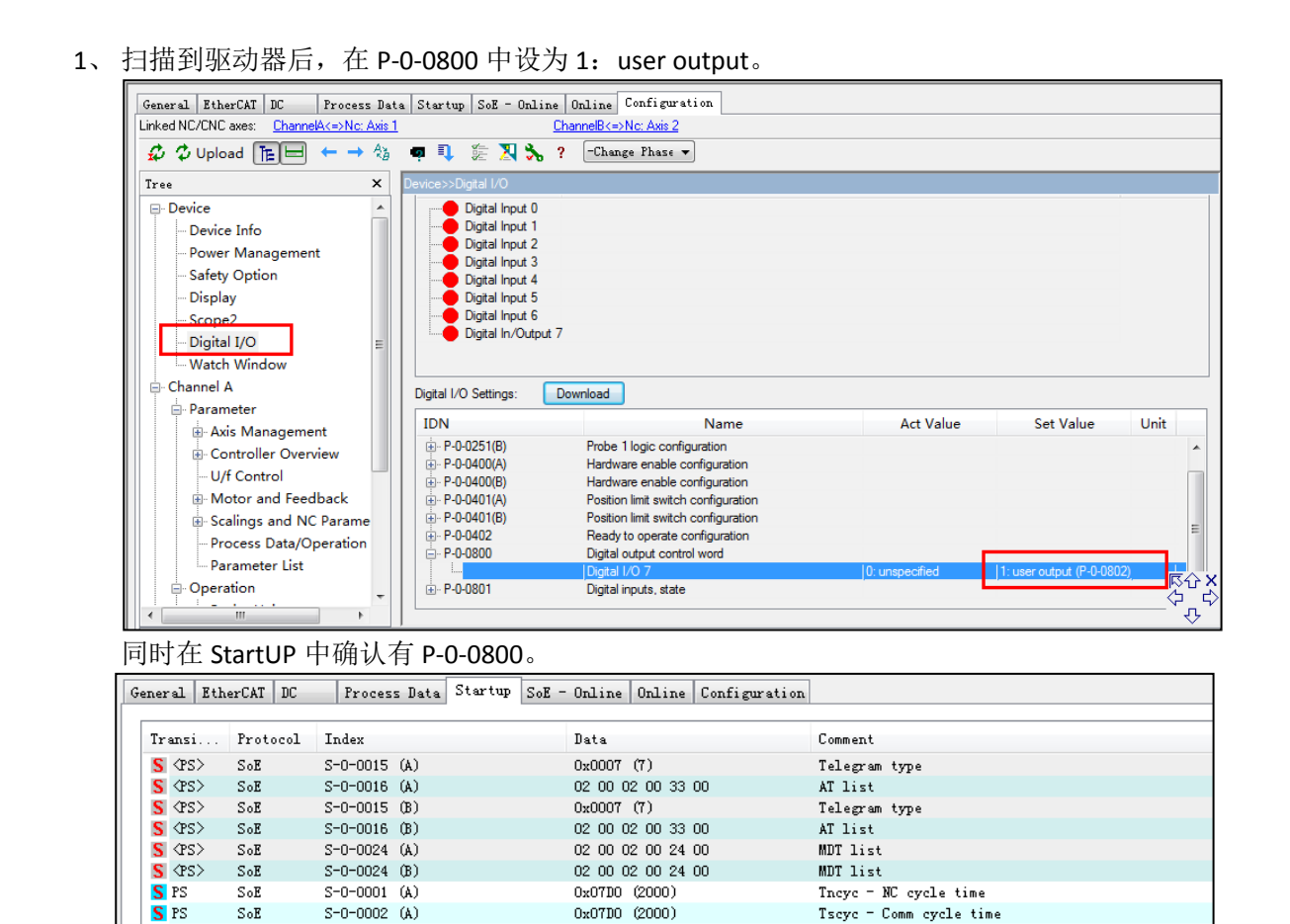

0×0002 (2)

0x0002 (2)

 $0x0080 (128)$ 

Operation mode

Operation mode

Digital output control word

德国倍福自动化有限公司 上海: 北京: 广州: 成都: 毕孚自动化设备贸易(上每)有限公司 地址:上海市闸北区江场三路 地址:北京市西城区西直门外大街1号 地址:广州市天河区林和西路9号 地址:成都市人民南路一段86号 **Beckhoff Automation (Shanghai)** 市北工业园区163号5楼 西环广场门写字楼1801-1803室 耀中广场A塔 4118-4119室 城市之心8 楼 F- G 座 邮编:510610 邮编: 610016 邮编: 200436 邮编: 100044  $Ca.1td.$ www.beckhoff.com.cn 电话: 020-38010300 电话: 021-66312666 由话:010-58301236 电话: 028-86202581 info@beckhoff.com.cn 传真: 021-66315696 传真: 010-58301286 传真: 020-38010303 传真: 028-86202582

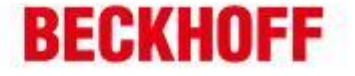

## 2、 在驱动器的 Process Data 的 MDT1 中添加 Digital Outputs

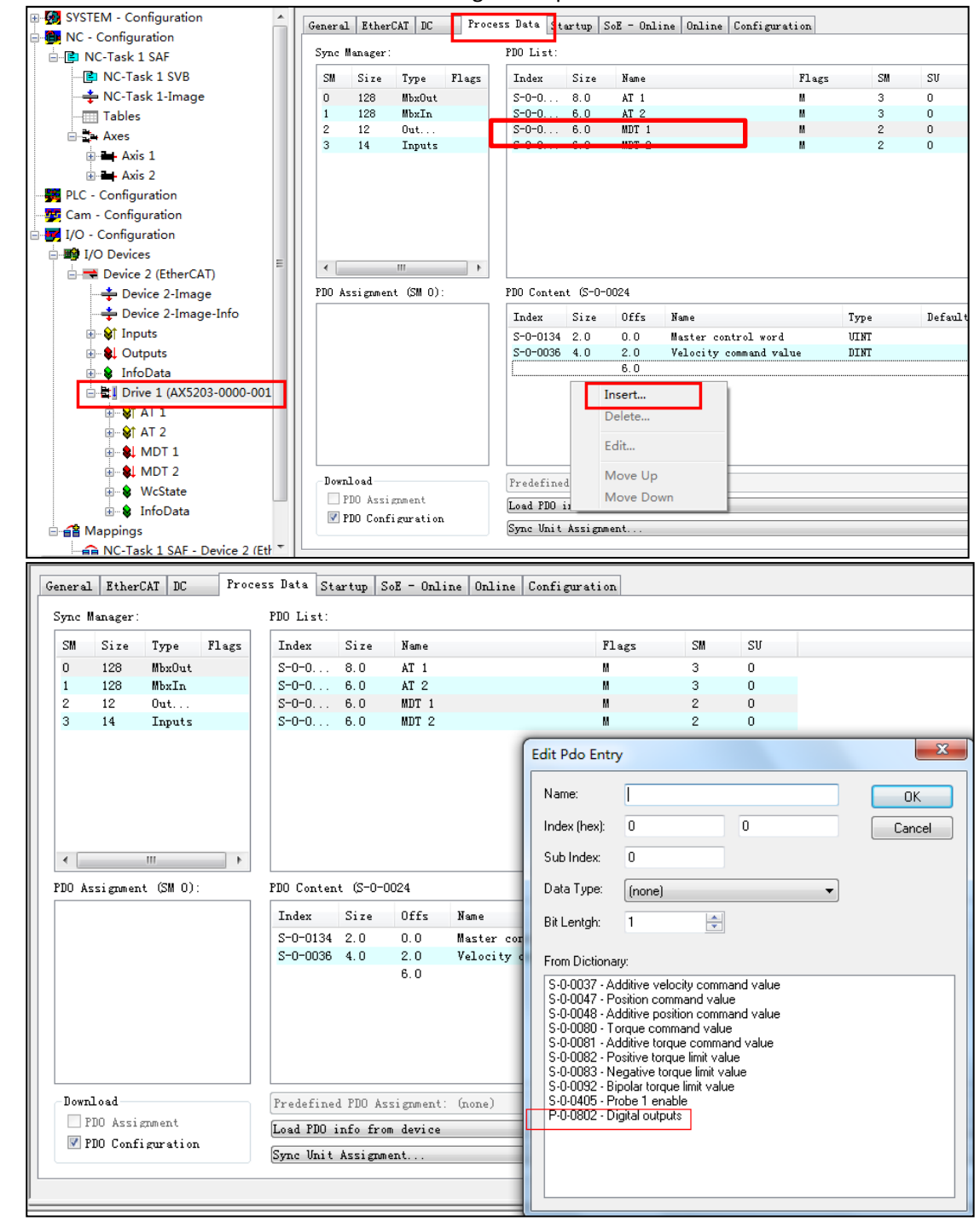

德国倍福自动化有限公司 上海: 北京: 广州: 成都: 毕孚自动化设备贸易(上海)有限公司 地址:上海市闸北区江场三路 地址:北京市西城区西直门外大街1号 地址:广州市天河区林和西路9号 地址:成都市人民南路一段86号 **Beckhoff Automation (Shanghai)** 市北工业园区163号5楼 西环广场门写字楼1801-1803室 耀中广场A塔 4118-4119 室 城市之心8 楼 F- G 座 邮编: 200436 邮编: 100044 邮编:510610 邮编: 610016  $Ca.1td.$ www.beckhoff.com.cn 电话: 010-58301236 电话: 021-66312666 由进·020-38010300 电话: 028-86202581 info@beckhoff.com.cn 传真: 021-66315696 传真: 010-58301286 传真: 020-38010303 传真: 028-86202582

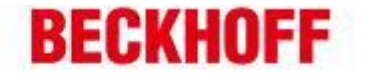

3、添加完成之后, MDT1 中会出现 Digital Outputs 变量, 将其与 PLC 中建立一个 16 位的 int 变量, 进 行链接, 激活配置后, PLC 程序运行, 将这个变量设为128 (第8位为1), 便可输出。

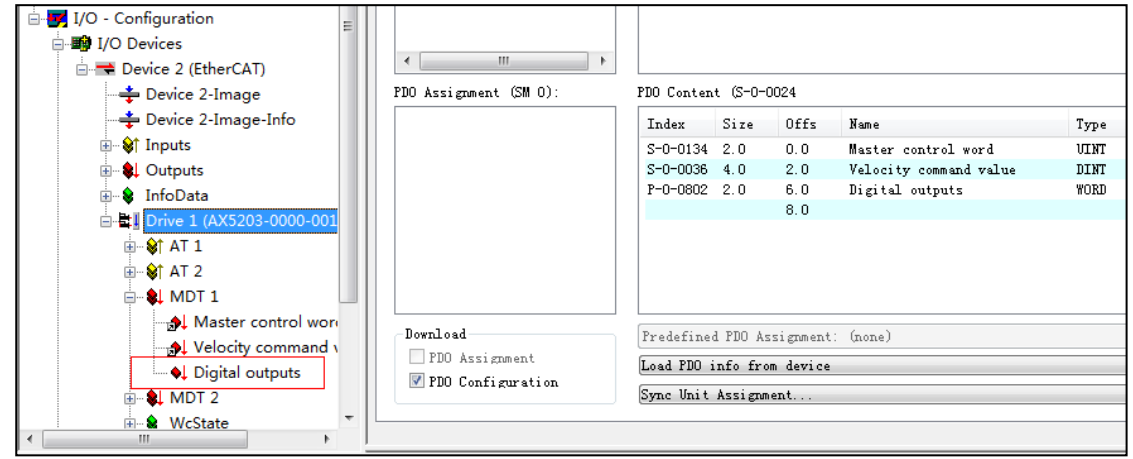

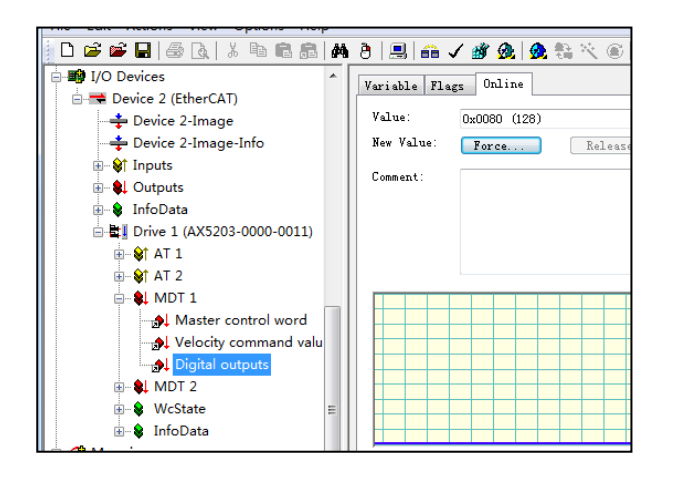

德国倍福自动化有限公司 上海: 北京: 毕孚自动化设备贸易(上每)有限公司 地址:上海市闸北区江场三路 地址:北京市西城区西直门外大街1号 **Beckhoff Automation (Shanghai)** 市北工业园区163号5楼 西环广场13写字楼1801-1803室 邮编: 200436 邮编: 100044  $Ca.1td.$ www.beckhoff.com.cn 电话: 021-66312666 电话: 010-58301236 info@beckhoff.com.cn 传真: 021-66315696 传真: 010-58301286

ä,

广州: 地址:广州市天河区林和西路9号 耀中广场A塔 4118-4119室 邮编:510610 电话: 020-38010300 传真: 020-38010303

## 成都:

地址:成都市人民南路一段86号 城市之心8 楼 F- G 座 邮编: 610016 电话: 028-86202581 传真: 028-86202582